## Wonderful Communication, Mobile Life.

Welcome to HUAWEI ETS2258 Fixed Wireless Terminal.

HUAWEI ETS2258 Fixed Wireless Terminal

User Manual

#### Copyright © 2006 Huawei Technologies Co., Ltd.

#### **All Rights Reserved**

No part of this manual may be reproduced or transmitted in any form or by any means without prior written consent of Huawei Technologies Co., Ltd.

#### **Trademarks**

And HUAWEI are trademarks of Huawei Technologies Co., Ltd. All other trademarks and trade names mentioned in this manual are the property of their respective holders.

#### Notice

The information in this manual is subject to change without notice. Every effort has been made in the preparation of this manual to ensure accuracy of the contents, but all statements, information, and recommendations in this manual do not constitute the warranty of any kind, expressed or implied.

Output Power of the FWT: 250mW (24dBm)

The antenna characteristics: omni-2.15dBi-vertical-50W-or-TNC/MALE, or TLB-450-2H Indoor Aerial Omni-oriental, Integral Antenna. Compliance boundaries have been calculated to be 0.12m..

The antenna(s) used for this transmitter must be installed to provide a separation distance of at least 10 cm from all persons.

Changes or modifications not expressly approved by the party responsible for compliance could void the user's authority to operate the equipment.

This equipment has been tested and found to comply with the limits for a Class B digital device, pursuant to part 15 of the FCC Rules. These limits are designed to provide reasonable protection against harmful interference in a residential installation. This equipment generates, uses and can radiate radio frequency energy and, if not in-stalled and used in accordance with the instructions, may cause harmful interference to radio communications. However, there is no guarantee that interference will not occur in a particular installation. If this equipment does cause harmful interference to radio or television reception, which can be determined by turning the equipment off and on, the user is encouraged to try to correct the interference by one or more of the following measures:

- —Reorient or relocate the receiving antenna.
- -Increase the separation between the equipment and receiver.
- —Connect the equipment into an outlet on a circuit different from that to which the receiver is connected.
- —Consult the dealer or an experienced radio/ TV technician for help.

## **Table of Contents**

| 1 Warnings and Precautions                        | 1  |
|---------------------------------------------------|----|
| 2 Introduction                                    | 4  |
| Packing List                                      | 4  |
| Appearance of the FWT                             | 6  |
| Icons                                             | 10 |
| 3 Installation                                    | 11 |
| Installing the UIM Card (Optional)                | 11 |
| Installing the Power Adapter or the Spare Battery | 12 |
| Installing the Antenna                            | 13 |
| Validating                                        | 14 |
| 4 Basic Operations                                | 15 |
| Powering the FWT On or Off                        | 15 |
| Making a Call                                     | 15 |
| Answering a Call                                  | 16 |
| Locking the Keypad                                | 16 |
| 5 Text Entry                                      | 18 |
| Text Input Mode                                   | 18 |
| Entering English                                  | 18 |
| 6 Messages                                        | 20 |
| Writing and Sending a Message                     | 20 |
| Viewing a Message                                 | 20 |
| Deleting a Message                                | 21 |
| Voice Mail                                        | 21 |
| Message Settings                                  | 22 |
| 7 Phone Book                                      | 24 |
| Adding a Contact                                  | 24 |
| Searching for a Contact                           | 24 |
|                                                   |    |

| Editing a Contact                  |
|------------------------------------|
| Deleting a Contact                 |
| Copying a Contact                  |
| Groups                             |
| Memory Status                      |
| Saving My FWT Number               |
| 8 Settings                         |
| Call Settings                      |
| Profile Settings                   |
| Operations During a Call           |
| Security Settings                  |
| 9 FM Radio                         |
| Switching the Radio On/Off         |
| Searching for a Channel            |
| Setting a Frequency                |
| Adding a Channel 32                |
| Deleting a Channel                 |
| 10 Fun & Utility                   |
| 11 Menu Commands                   |
| 12 Maintenance and Troubleshooting |
| Maintenance 36                     |
| Troubleshooting                    |
| 13 Specifications                  |

## Warnings and Precautions

Before using HUAWEI Fixed Wireless Terminal (hereinafter referred to FWT), please read the following cautions and let your children know these, so that you can use your FWT correctly and safely.

#### **Basic Cautions**

According to the packing list, check items in the package box to make sure they are complete and undamaged.

Before installing and using FWT, read the user manual carefully.

#### **Electronic Device**

Switch your FWT off near high-precision electronic devices. The FWT may affect the performance of these devices.

Such devices include hearing aids, pacemakers, fire alarm systems, automatic gates, and other automatic-control devices. If you are using an electronic medical device, consult the device manufacturer and confirm whether the radio wave affects the operation of this electronic device.

Such devices belong to Class B digital device.

#### Hospital

Pay attention to the following points in hospitals or health care facilities:

- Do not take your FWT into the operating room (OR), intensive care unit (ICU), or coronary care unit (CCU).
- · Switch your FWT off near medial devices.
- · Observe any instructions wherever the use of wireless device is prohibited.

#### Traffic Safety

- Do not use your FWT while driving. Secure the FWT on its holder. Do not place the FWT on the seat or other places where it can get loose in a sudden stop or collision.
- Observe the rules and regulations of airline companies. Switch your FWT off before boarding an aircraft.

#### **Operating Environment**

- Do not place magnetic storage media such as magnetic cards and floppy disks near the FWT. Radiation from the FWT may erase the information stored on them.
- Do not put your FWT, battery, or other accessories in containers with strong magnetic field, such as the induction cooker and microwave oven. Otherwise, circuit failure, fire, or explosion may result.
- Do not leave your FWT, battery, or power adapter in a high-temperature place or use them in a place with flammable gas. Otherwise, malfunction of the products, fire, or explosion may result.
- Because FWT needs to eliminate heat during working, put the FWT and the power supply in a ventilated and shadowy place. Never airproof the FWT or put something on it or place it near water, fire as well as inflammable and explosive materials.
- Because FWT contains precision devices, you should put it in a dry place and away from moist materials.
- Before cleaning FWT, please turn off the FWT, and then disconnect the power supply and take out the battery. Before moving FWT, please disconnect the external power supply
- Do not subject your FWT, battery, and power adapter to serious collision or shock.
   Otherwise, battery leakage, FWT malfunction, overheats, fire, or explosion may result.
- Do not place sharp metal objects such as pins near the earpiece. The earpiece may attract
  these objects and hurt you when you are using the FWT.
- Do not place the FWT in the area over the air bag or in the air bag deployment area.
   Otherwise, the FWT may hurt you owing to the strong force when the air bag inflates.
- Put your FWT, battery, and power adapter in places beyond the reach of children. Do not allow children to use the FWT, battery, or power adapter without guidance.
- Do not touch the antenna when a call is going on. Touching the antenna may affect call
  quality and cause the FWT to operate at a power level higher than needed.
- The network signal condition will directly affect the quality and stability of the call.
   Consequently, you should place FWT in a place where it can receive network signal well.
   Do not put FWT in a building with an iron or metal roof. The distance between FWT and other metal materials (such as metal brackets or metal doors and windows) should be greater than 25cm and the distance between FWTs should be greater than 30cm.
- Do not open the chassis in any case and the device should be maintained by a qualified maintenance department.
- Without permission, you are not allowed to modify the architecture and security design
  of FWT. You must bear any consequence resulted from the operation without permission
- Your FWT is designed to conform to the authoritative international radio frequency (RF) specifications. Use FWT accessories approved by Huawei only.

#### **Emergency Call**

You can use your FWT for emergency calls. However, connections in all conditions cannot be guaranteed. You should never rely solely on the FWT for essential communications.

#### **Battery**

- If the battery fluid gets into eyes, do not rub them. Wash with clean water and seek medical assistance immediately.
- If the battery fluid contacts skin or cloth, wash with clean water immediately to avoid irritation to the skin.
- Do not dispose of the battery in fire. Otherwise, the battery may ignite or explode.
- When installing the battery on your FWT, do not push the battery by force lest battery fluid leak out or the battery crack.
- · Do not connect two poles of the battery with metallic materials such as cables.
- Do not disassemble the battery or solder the battery poles. Otherwise fluid leakage, overheat, fire, or explosion may result.
- If there is battery leakage, smoke, or strange smell, stop using the battery and keep it away from open flame to avoid fire or explosion.
- Disconnect the power adapter and take out the spare battery when FWT is not used for a long time.
- Do select its self-contained complete battery and power adapter, otherwise, FWT may be spoiled. Dispose of used batteries according to the instructions
- Dispose of the battery according to local laws or regulations.

#### **Power Adapter**

- Use AC power as specified for the power adapter. Any violation of this rule may result in fire or malfunction of the power adapter.
- Do not short-circuit the power adapter. Short-circuiting the power adapter may cause fire
  or malfunction of the power adapter.
- Remove the dust on the power plug regularly.
- Do not use worn-out power cords. Otherwise, electric shock, short-circuiting of the power adapter, or fire may result.
- Do not put the power adapter near the container filled with liquid such as water. If the liquid comes into the power adapter, electrical leakage or other faults may result.
- If the liquid such as water comes into the power adapter accidentally, remove the plug of the power adapter from the socket immediately.
- Disconnect the power adapter from the socket before cleaning or maintaining it.
   Otherwise, electric shock or short-circuiting of the battery or power adapter may result.
- Ensure the plug of the power adapter is properly inserted into the power socket when charging the battery. Improper insertion may result in electric shock, fire, or explosion.
- Do not place any heavy object on the power cord of the power adapter. Do not damage, change, or pluck the power cord.

#### **Environmental Protection**

Please abide by the local laws in proposing of the package materials of your handset, consumed batteries and used handsets, and try to recycle them.

# 2 Introduction

**DOC** document

4

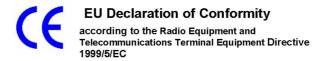

For the following equipment

Product : Fixed Wireless Terminal

Type Designation/Trademark: ETS2258/HUAWEI

Manufacturer's Name : <u>Huawei Technologies Co., Ltd.</u>

Manufacturer's Address : Bantian, Longgang District, Shenzhen, 518129

Guangdong, P. R. China

is herewith confirmed to comply with the requirements set out in the Council Directive1999/5/EC for radio equipment and telecommunications terminal equipment. For the evaluation of the compliance with this Directive, the following standards were applied:

Safety: EN 60950-1:2001 First Edition+A11:2004

Health: EN 50383:2002; EN 50385:2002;

EMC : EN 301 489-1 V1.6.1; EN 301 489-25 V2.3.2;

Radio: EN 301 908-1 V3.2.1; EN 301 908-4 V2.2.1;

Responsible for making this declaration is the:

☑ Manufacturer ☐ Authorised representative established within the EU

Person responsible for making this declaration

Name, Surname : KangYing

Position/Title : Regulatory Compliance Manager

 Shenzhen
 2008-3-25

 (Place)
 (Date)

(Company stamp and legal signature)

## **Packing List**

The FWT package box contains the following items. If any of the items is lost or damaged, contact your local dealer.

| Item                                                                                                | Quantity | Item                  | Quanti<br>ty |
|----------------------------------------------------------------------------------------------------|----------|-----------------------|--------------|
| Handle set, handset, and coiled handset cord                                                        | 1        | Spare<br>battery      | 1            |
| Power adapter                                                                                       | 1        | Antenna<br>(optional) | 1            |
| HUAWEI ETS2258 Fixed Wireless<br>Terminal User manual, Certificate of<br>Quality, and Warranty Card | 1        |                       |              |

## **Appearance of the FWT**

## Front View of the FWT

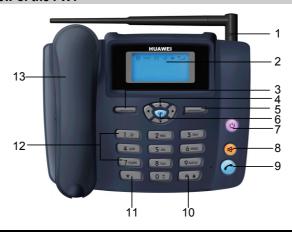

| No | Item           | Description         |
|----|----------------|---------------------|
| 1  | Indoor antenna | To receive signals. |

| No | Item               | Description                                                                                                    |
|----|--------------------|----------------------------------------------------------------------------------------------------|
| 2  | Display            | To display information.                                                                                                    |
| 3  | Left function key  | <ul> <li>In the standby mode, press it to access the home screen.</li> <li>In the non-standby mode, press it to perform the operation displayed on the lower left corner of the display.</li> </ul>                                                                                                    |
| 4  | Scroll key         | <ul> <li>Up key: In the standby mode, press it to view the schedule.; during a call, press it to increase the volume.</li> <li>Down key: In the standby mode, press it to set FM or alarm clocks,; during a call, press it to decrease the volume.</li> <li>Left key: In the standby mode, press it to enter the List of call</li> <li>Right key: In the standby mode, press it to access the</li> </ul> |
| 5  | Right function key | Messages screen      In the standby mode, press it to access the Phone Book screen.      In the non-standby mode, press it to perform the operation displayed on the lower right corner of the display.                                                                                                    |
| 6  | OK key             | <ul> <li>In the standby mode, press it to access the home screen.</li> <li>In the non-standby mode, press it to perform the operation displayed on the lower left corner of the display.</li> </ul>                                                                                                    |
| 7  | End key            | <ul> <li>Press it to end a call or cancel the dialing.</li> <li>Press and hold it for two seconds to power your FTW on or off.</li> <li>In the non-standby mode, press it to return to the standby mode.</li> </ul>                                                                                                    |

| No | Item            | Description                                                                                                    |
|----|-----------------|----------------------------------------------------------------------------------------------------|
| 8  | Handfree key    | In the standby mode, press it to make or answer a call without lifting the handset.                                                                           |
| 9  | Call/Redial key | <ul><li> Press it to make or answer a call.</li><li> In the standby mode, press it to view the call history.</li></ul>                                        |
| 10 | # key           | <ul> <li>In the standby mode, press and hold it to lock the FWT.</li> <li>Press it to perform corresponding operations of functions.</li> </ul>               |
| 11 | * key           | <ul> <li>In the standby mode, press and hold it to activate the quiet profile.</li> <li>Press it to perform corresponding operations of functions.</li> </ul> |
| 12 | Number keys     | Press 0 - 9 keys to enter numbers/characters or speed dial a phone number.                                                                                    |
| 13 | Handset         | Lift it to answer a call.                                                                                                    |

## **Back View of the FWT**

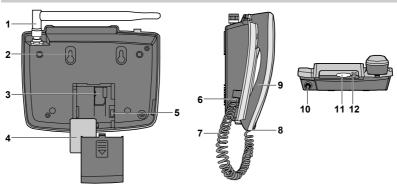

| No. | Item                                       | Description                                       |
|-----|--------------------------------------------|---------------------------------------------------|
| 1   | Indoor antenna                             | To receive signals.                               |
| 2   | Hook                                       | To fix the FWT when installed vertically.         |
| 3   | Battery case                               | To house the spare battery.                       |
| 4   | Spare battery                              | To supply the FWT with power.                     |
| 5   | Battery cord jack                          | To connect to the battery cord.                   |
| 6   | Handset coiled cord jack on the handle set | To connect to the handset coiled cord.            |
| 7   | Handset coiled cord                        | To connect to the handset to the handle set.      |
| 8   | Handset coiled cord jack on the handset    | To connect to the handset coiled cord.            |
| 9   | Handset                                    | To make a call or answer a call by lifting it.    |
| 10  | DB9 serial port                            | To maintain the FWT through it.                   |
| 12  | Power supply jack                          | To connect to the power adapter for power supply. |

## Icons

| Icon        | Description                                                                                |
|-------------|--------------------------------------------------------------------------------------------|
| Yull        | Indicates the signal strength. The more the bars are, the stronger the signal strength is. |
| $\boxtimes$ | Indicates there is a new message.                                                          |
| •           | Indicates there is an outgoing call or a call is ongoing.                                  |
| Ø           | Indicates the alarm clock is activated.                                                    |
| (III)       | Indicates the battery power level. The more the bars are, the higher the power level is.   |
| Ą           | Indicates the FWT is powered by the power adapter.                                         |

Installation

## **Installing the UIM Card (Optional)**

## **Caution**:

- Whether a user identity module (UIM) card is needed depends on your service
- provider. Consult your service provider for details.

   The UIM card and its golden contact can be easily damaged by scratch or bending. Be careful when installing or removing the UIM card.

Press and hold u to power your FWT off and then disconnect it from the power socket. Install the UIM card according to the following figure. Make sure that the golden contact of the UIM card is facing downwards.

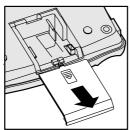

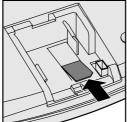

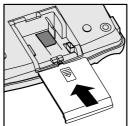

## Installing the Power Adapter or the Spare Battery

#### □ Note:

- The FWT can be powered by the power adapter or the spare battery.
- If the FWT installed with the spare battery is powered by the power adapter, the spare battery is automatically charged. After the spare battery is fully charged, the charging stops.
- Before using the spare battery for the first time, charge the spare battery for at least eight hours. If a fully-charged spare battery is left unused for a long time, charge it for at least five minutes before using it again.
- If the FWT is powered solely by the spare battery, the talk time is 3 hours to 5 hours or the standby time is 40 hours to 120 hours (the talk time and the standby time are network dependent).

#### **Installing the Power Adapter**

Press and hold <sup>(1)</sup> to power your FWT off. Then connect the corresponding end of the power adapter plug to the power supply jack and connect the other end of the power adapter to a power socket.

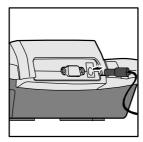

#### **Installing the Spare Battery**

Press and hold b to power your FWT off and then disconnect the FWT from the power socket. Then install the spare battery as shown in the following figure. When installing the spare battery, make sure that the battery cord plug matches the battery jack. Do not insert reversely.

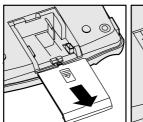

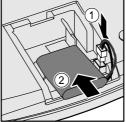

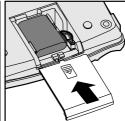

## **Removing the Spare Battery**

Press and hold to power your FWT off and then disconnect the FWT from the power socket. Then remove the battery house cover. Disconnect the battery cord and take out the spare battery.

## **Installing the Antenna**

#### **Installing the Indoor Antenna**

Power your FWT off and disconnect the FWT from the power socket. Then connect the indoor antenna to the antenna jack on the handle set. Make sure that the antenna is stably connected to the antenna jack.

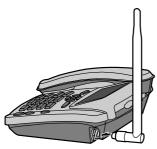

## Horizontally

Place the FWT on a flat surface. Select a cool and ventilated site for the FWT to dissipate the heat.

#### Vertically

 Pull out the hook from the slot and turn it around. Then push it back so that the handset will not fall down when FWT is placed vertically.

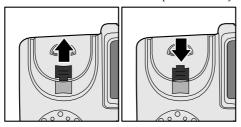

According to the distance between the two hooks (7.7 cm), hammer two nails into the wall with a 3 mm end left outside.

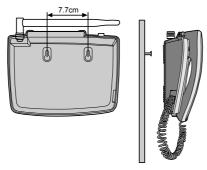

3. Snap the hooks to the nails.

## **Validating**

After installing the FWT, you can make a call to check whether it is correctly installed.

- 1. Press and hold be to power your FWT on. After connecting the FWT to the power socket, the ticon appears, indicating that the FWT is powered normally.
- 2. Lift the handset. In the standby mode, the signal strength icon **Y**iii appears normally.
- 3. If you can make a call, it indicates that the FWT is installed correctly.

# 4 Basic Operations

## Powering the FWT On or Off

When the FWT is powered off, press and hold u to power it on.

In the standby mode, press and hold **(b)** to power it off.

## **Making a Call**

#### Making a Call Through the Keypad

- 1. In the standby mode, press number keys to enter a phone number. If the entered phone number is wrong, press
- 2. Press of to dial the phone number.
- 3. Press u to end the call or cancel the dialing.

#### Making a Call from the Dialed Calls List

- 1. In the standby mode, press of to access the **Dialed Calls** screen.
- 2. Press the up/down key to scroll up or down the dialed calls.
- 3. Press of to dial.

#### Making a Call from the Phone Book

- 1. In the phone book, search for the contact to dial.
- Press to dial.

#### **Speed Dialing a Call**

The speed dial function allows you to call a phone number by pressing one number key. You can only set the speed dial function for contacts saved in the FWT.

- 1. Select Menu > Phone Book > Speed Dial.
- 2. Press the up/down key to scroll up or down the items.

- 3. If a number key is not assigned to a contact, press to select a contact from the phone book.
- 4. If a number key is assigned to a contact, press for the following options:
- Change: Change a contact.
- **Delete**: Delete the contact.

## **Answering a Call**

In the standby mode, you can lift the handset, press , press or press to answer a call.

#### **Activating the Any Key Answer Function**

In the standby mode, select Menu > Settings > Call Settings > Any-key Answer to set the any-key answer function.

If the any-key answer function is activated, you can press any key to answer an incoming call (except  $\longrightarrow$  and  $\bigcirc$ ).

#### Rejecting a Call

If there is an incoming call, you can press (b) to reject the call.

#### **Adjusting the Volume**

During a call, you can press the up/right key to increase volume or press the down/left key to decrease volume.

### Locking the Keypad

When the keypad is locked, you can press on to answer a call.

#### **Locking the Keypad Manually**

Press and hold the # key for two seconds to lock the keypad.

#### **Locking the Keypad Automatically**

With the keyguard function activated, if there is no operation within the preset time period when the FWT is in the standby mode, the keypad is automatically locked.

## Select Menu > Settings > Phone Settings > Keyguard.

Press the up/down key to select:

- Off: Deactivate the keyguard function.
- **30 Seconds**, **2 Minutes** or **5 Minutes**: Set the FWT to lock automatically if there is no operation in 30 seconds, 2 minutes or 5 minutes.

## **Unlocking the Keypad**

Press —. Then press the \* key to unlock the keypad.

## 5 Text Entry

## **Text Input Mode**

While entering text, you can press the # key to change the input mode. The following table lists the input modes and their indicators.

| Indicator | Text Input Mode    |
|-----------|--------------------|
| eZiEn     | Smart English      |
| ABC       | English upper case |
| abc       | English lower case |
| 123       | Numbers            |

#### ■ Note:

In the edit mode, press once to delete the letter on the left of the cursor. Press and hold for over two seconds to delete all letters at a time.

## **Entering English**

#### **Smart English Input**

In the "eZiEn" input mode, follow these steps to enter English.

- According to the word to enter, press the corresponding number keys once, and the FWT makes out candidate words.
- 2. Press the up/down key or the \* key to select the word.
- Press the right key to confirm your selection. The word is displayed in the input area.
   Alternatively, press the 0 key to confirm your selection and enter a space behind the word.

#### Note:

- After you enter several letters, the FWT can give other letters to make out the
  candidate words. Press the up/down key or the \* key to scroll the words and
  press the right key to confirm; or press number keys to enter letters.
- Press the 1 key to enter a full stop.
- Press the **0** key to enter a space.
- Press the \* key to display the symbol list.
- Press the # key to change the case of letters.

#### **Alphabetical Text Input**

Alphabetical text input allows you to enter uppercase ("ABC") or lowercase ("abc") English letters. You can press the number key labeled with desired letters once to enter the first letter on the key, twice to enter the second letter on the key, and so on.

If the letter you want to enter is on the same key as the previous one, you can enter the latter only after the cursor appears again or after you move the cursor to the next space.

Press the 1 key to enter a full stop. Press the 0 key to enter a space. Press the \* key to display the symbol list.

#### **Entering Numbers**

Do the following to enter numbers:

- In the "123" input mode, press number keys labeled with desired digits.
- In the "ABC" or "abc" input mode, press the number key repeatedly until the desired digit appears on the screen.
- In the "eZiEn" input mode, press the number key and then press the up/down key until
  the desired digit appears on the display.

#### **Entering Symbols**

- 1. In any input mode, press the \* key to display the symbol list.
- 2. Press the up/down key to scroll up or down the symbol list.
- 3. Press the corresponding number key to enter a symbol...

**6** Me

## **Messages**

## Writing and Sending a Message

- 1. Select Menu > Messages > Write Message.
- 2. Write the message. You can enter up to 160 English letters. When writing the message, you can press for the following operations:
- Insert Template: Insert a commonly used phrase.
- Insert Phone Number: Insert a contact from the phone book.
- 3. After writing the message, press for the following operations:
- Send: Send a message.
- Send&Save: Send a message and save it to the outbox.
- Save: Save a message to the draft.
- 4. You can insert up to 10 recipients. Do the following:
- Enter the phone number directly.
- Select Search > Search Phone Book to insert a contact from the phone book.
- Select **Search > Search Groups** to insert a contact from the message group.
- 5. Press the **OK** key to send a message.

## Viewing a Message

#### Viewing the Inbox

The inbox stores received messages.

When there is a new message, the FWT alerts and the  $\boxtimes$  icon appears on the display. If the  $\boxtimes$  icon blinks, it indicates that the message memory is full. Do the following to view the inbox:

- 1. Select Menu > Messages > Inbox.
- 2. Press the up/down key to scroll up or down the messages.
- 3. Press (View) to view the message.

20

4. Press (Options) to select Reply, Delete, Forward, Call or Save Number.

#### Viewing the Outbox and the Draft

The outbox stores messages that are sent successfully. You can delete, forward or re-send a message in the outbox.

The draft stores drafts and messages that are not sent successfully. You can edit, send or delete messages in the draft.

## **Deleting a Message**

- 1. Select Menu > Messages > Delete All.
- 2. Select the messages to delete:
- **Inbox**: Delete messages in the inbox.
- Outbox: Delete messages in the outbox.
- Draft: Delete messages in the draft.
- UIM Card: If a UIM card is available, delete messages saved in the UIM card.
- Phone: Delete messages saved in the FWT.
- All: Delete messages saved in both the FWT and the UIM card.
- 3. Press (Yes) to delete and press (No) to cancel.

#### **Voice Mail**

#### **Calling the Voice Mail Center**

- 1. Select Menu > Messages > Voice Mail > Options.
- Select Call Voice Mail Center and press (Select) to call the voice mail center.

#### **Setting or Viewing the Voice Mail Number**

- 1. Select Menu > Messages > Voice Mail > Voice Mail Number.
- 2. If the voice mail number is set, you can view and edit it; if not, enter the voice mail number and press (OK).

#### Note:

The voice mail function is network dependent. Thus, you need to subscribe to the service. For the voice mail number and other information, consult your service provider.

#### **Clearing the Voice Mail Notification**

- 3. Select Menu > Messages > Voice Mail.
- 4. Select Clear Voice Mail Notification and press (Select).

## **Message Settings**

#### **Setting a Template**

Your FWT provides 10 commonly used phrases. You can insert these phrases when you edit a message and customize the phases.

- 1. Select Menu > Message > Message Settings > Templates.
- 2. Press the up/down key to scroll up or down the phrases.
- 3. Press (Select) to select the phrase to edit.
- Press (OK) to save the edited phrase.

#### **Setting a Message Group**

You can send a message to a message group each time instead of group members one by one. It is different from the phone book group. You can set up to 10 message groups. You can add contacts saved in the FWT only to a message group.

- 5. Select Menu > Messages > Message Settings > Group Settings.
- 6. Press the up/down key to scroll up or down the message groups.
- 7. Press (Options) to select View, Add, Rename or Delete All.

#### **Setting the Auto Save Function**

Select Menu > Messages > Message Settings > Auto Save to set the auto save function. You can select:

- Send And Save: Activate the auto save function. Messages are automatically saved after sending. Messages sent successfully are saved to the outbox. Messages not sent successfully are saved to the draft.
- Send Only: Deactivate the auto save function.

#### **Setting the Auto Delete Function**

Select Menu > Messages > Message Settings > Auto Delete.

22

- On: Activate the auto delete function. If the memory in use is full and there is a new message, the FWT automatically deletes the earliest message.
- Off: Deactivate the auto delete function. If the memory in use is full, the FWT cannot receive messages. You need to delete some messages manually. Then the FWT can receive new messages.

#### **Setting the Priority**

Select **Menu** > **Messages** > **Message Settings** > **Priority**. You can set the sending sequence of messages from the short message service center (SMSC). The priority level from low to high is normal, urgent, and emergency.

The priority function is network dependent. For details, consult your service provider.

#### **Setting the Delivery Ack**

Select Menu > Messages > Message Settings > Delivery Ack. You can set whether to receive a delivery report after a message is sent.

#### **Setting the Memory In Use**

Select Menu > Messages > Message Settings > Memory In Use.

- Phone: Messages are saved to the FWT.
- UIM Card: Messages are saved to the UIM card.

## Phone Book

## **Adding a Contact**

A contact is saved to the memory in use.

- Select Menu > Phone Book > Add New.
- 2. Enter the name, and press (OK).
- 3. Set other options:
- If the memory in use is the FWT, you can set: Name, General Number, Home Number, Office Number, and Memo (you need to set at least one phone number).
- If the memory in use is the UIM card, you can set General Number only.
- 4. Press (OK) to save the settings and press the up/down key to set other items.
- . Press (Save) to save the contact or press (Back) to cancel.

### **Searching for a Contact**

- 1. Select Menu > Phone Book > Search
- Enter the name and press (OK).
- 3. Press the up/down key to scroll up or down the contacts.
- Press (View) to view the details of the contact.
- □ Note:

Press (OK) to display the contacts. Press the number key labeled with the initial letter of the contact. Then the contacts whose names begin with the letter (or the adjacent letter) are displayed.

## **Editing a Contact**

- 1. Select Menu > Phone Book > Search to search for the contact to modify.
- 2. Press (Options) and then select Edit.
- 3. Press (Save) to save the contact or press (Back) to cancel.

## **Deleting a Contact**

#### **Delete a Contact**

- 1. Select Menu > Phone Book > Search to search for a contact to delete.
- 2. Press (Options) and select Delete.
- 3. Press (Yes) to delete the contact or press (No) to cancel.

#### **Delete All Contacts**

- 4. Select Menu > Phone Book > Delete All.
- 5. Enter the FWT code and press (OK).
- If the UIM card is available, select Phone to delete all the contacts saved in the FWT or select UIM Card to delete all the contacts saved in the UIM card.

## **Copying a Contact**

If the UIM card is available, you can copy one or all contacts from the FWT to the UIM card or conversely.

#### **Copying a Contact**

- 1. Search for a contact to copy.
- Press (Options) and select Copy To UIM or Copy To Phone. If the contact is saved in UIM card, select Copy To Phone to copy it to the FWT. If the contact is saved in FWT, select Copy To UIM to copy it to the UIM card.
- 3. Press (Yes) to copy the contact or press (No) to cancel.

#### **Copying All Contacts**

- 4. Select Menu > Phone Book > Copy All.
- 5. Select **UIM To Phone** or **Phone To UIM**.
- If you select **UIM To Phone**, all contacts are copied to the FWT.
- If you select **Phone To UIM**, all contacts are copied to the UIM card.
- 6. Press (Yes) to copy the contacts or press (No) to cancel.

#### **Groups**

You can sort contacts into different groups for easy management. You can set up to 10 groups. Each group can contain up to 50 contacts.

- 1. Select Menu > Phone Book > Groups.
- 2. Press the up/down key to scroll up or down the groups.
- 3. Press (Options) for the following options:
- View: View the contacts of a group.
- Add: Add a contact to the group.
- Group Ring: Set a ring tone for the incoming calls of the group members.
- Rename: Rename the group.
- Delete All: Delete all contacts of a group.

### **Memory Status**

Your FWT can save up to 500 contacts. The number of contacts that can be saved in the UIM card is determined by its capacity.

#### **Setting the Memory In Use**

If the UIM card is available, you can save contacts to the FWT or the UIM card.

Select Menu > Phone Book > Memory Info > Memory In Use.

- Phone: Contacts are saved to the FWT.
- UIM Card: Contacts are saved to the UIM card.

#### **Viewing the Memory Status**

Select Menu > Phone Book > Memory Status > Memory Status to view the memory status.

## Saving My FWT Number

- 1. Select Menu > Phone Book > My Phone No..
- Press (Edit) to edit the FWT number.
- 3. Press (OK) to save the FWT number.

# 8 Settings

## **Call Settings**

#### **Minute Alert**

With the minute alert function activated, your FWT notifies you of the call duration by giving an alert 10 seconds before the end of each minute.

- 1. Select Menu > Settings > Call Settings > Minute Alert.
- 2. Select one of the following options:
- On: Activate the minute alert function.
- Off: Deactivate the minute alert function.

#### **Voice Privacy**

The voice privacy function can protect your conversion from interception. The voice privacy function is network dependent. For details, consult your service provider.

Select Menu > Settings > Call Settings > Voice Privacy:

- Standard: Deactivate the voice privacy function.
- Enhanced: Activate the voice privacy function.

#### **Call Waiting**

The call waiting function is network dependent. For details, consult your service provider.

Select Menu > Settings > Call Settings > Call Waiting:

- Activate: Activate the call waiting function.
- Deactivate: Deactivate the call waiting function.

#### **Call Forwarding**

The call forwarding function is network dependent. For details, consult your service provider.

#### **Select Menu > Settings > Call Settings > Call Forwarding:**

- All: Forward all incoming calls.
- Busy: Forward an incoming call if your FWT number is in a call.
- No Answer: Forward an incoming call if nobody answers the FWT or you want to reject the incoming call.
- Default: If the FWT number is busy or nobody answers the call, the incoming call is forwarded.
- · Cancel All: Cancel all the call forwarding functions.

## **Profile Settings**

Your FWT provides three profiles. You can activate or customize a profile.

#### Selecting a Profile

- 1. In the standby mode, select **Menu > Profiles**.
- Press the up/down key to scroll up or down the profiles: General, Outdoor, and Ouiet.
- 3. Press (Select) and select Set to activate the profile.

#### ■ Note:

In the standby mode, you can press and hold the \* key to activate the quiet mode. Then, you can press and hold the \* key again to restore the FWT to the previous mode.

#### **Editing a Profile**

- 4. In the standby mode, select **Menu > Profiles**.
- 5. Press the up/down key to scroll up or down the profiles: General, Outdoor and Quiet.
- 6. Press (Select) and select Edit to edit a profile., you can set the following items:
- Volume: Adjust the volume of Ring (0-4 level) and Key (0-4 level).
- Incoming Call: Select a ring tone for incoming calls. 10 ring tones are available.
- Alarm Clock: Select an alert tone for the alarm clock. 10 alert tones are available.
- SMS Alert: Select a message tone. 5 message tones are available.
- Key Tone: Select a keypad tone. Select Off to deactivate the keypad tone.
- Power On/Off Tone: Activate or deactivate the power-on and power-off tone.

## **Operations During a Call**

During a call, press to select the following options:

- Save Number: Enter a phone number and save it to the phone book.
- Phone Book: Access the Phone Book screen.
- Messages: Access the Messages screen.
- Third Party Call: The function is network dependent. For details, consult your service provider.
- Voice Privacy: The function is network dependent. For details, see "Voice Privacy" on page 27.

## **Security Settings**

#### **Setting the FWT Lock**

The FWT lock protects your FWT from unauthorized use. On purchasing, the FWT code is deactivated. You can change the default FWT lock code (000000) into a numeric string of 4 to 8 digits.

Bear the FWT code in mind. If you forget it, contact your service provider.

With the FWT lock activated, you are required to enter the FWT code every time you power on the FWT. Enter the correct FWT lock code and press (OK).

- 1. Select Menu > Settings > Security > Phone Lock.
- 2. Enter the correct FWT lock code and press (OK).
- 3. Select **On/Off** to activate or deactivate the FWT lock.
- Select Change Code. Then enter the new FWT lock code and press (OK).
- Re-enter the new FWT lock code and press (OK).

### **Setting the PIN Lock**

The personal identification number (PIN) code protects the UIM card from unauthorized use. The PIN unblocking key (PUK) code can unblock the PIN code. PIN and PUK are delivered with the UIM card. For details, consult your service provider.

#### ■ Note:

 If you enter wrong PIN codes 3 times consecutively, the FWT prompts you to enter the correct PUK code. • If you enter wrong PUK codes 10 times consecutively, the UIM card is invalidated. Contact your service provider to retrieve a new card. If you enter wrong PUK code several times, consult your service provider for the correct PUK code.

If the PIN code is activated, you are required to enter the PIN code every time you power on the FWT. Enter the correct PIN code and press (OK).

Do the following to set the PIN code:

- 1. Select Menu > Settings > Security > PIN Lock.
- Enter the correct PIN code and press (OK).
- 3. Select **On/Off** to activate or deactivate PIN code.
- 4. Select Change Code to change the PIN code.

#### **Changing the PIN Lock**

If the PIN code is block, enter the correct PUK code to unblock the PIN code. If you enter wrong PUK codes 10 times consecutively, the UIM card is invalidated permanently. Contact your service provider to retrieve a new card.

- 1. Select Menu > Settings > Security > PIN Lock.
- Enter the correct PIN code and press (OK).
- 3. Select **Change Code** to change the PIN code.
- 4. Enter a new PIN code and press (OK).
- 5. Re-enter the new PIN code and press (OK).

# 9 FM Radio

## Switching the Radio On/Off

#### Switching the Radio On

- In the standby mode, select Menu > FM Radio.
   The FWT displays "Radio On!". The radio is switched on and the broadcasting screen is displayed.
- 2. Select a channel to listen to.

#### Switching the Radio Off

- 1. In the standby mode, select **Menu > FM Radio**.
- 2. Press (Options) and select Switch Off.
- 3. Press (Select) to switch the radio off and return to the home screen.

## Searching for a Channel

#### **Auto Tuning**

- 1. In the standby mode, select Menu > FM Radio.
- 2. Press (Options) and select Auto Tuning.
- 3. The FWT searches the available channels and saves them.

#### ■ Note:

The FWT can save up to 20 channels.

#### **Manual Tuning**

- 1. In the standby mode, select **Menu > FM Radio**.
- 2. Press (Options) and select Manual Tuning.
- 3. The FWT searches for an available channel.
- 4. Press the up/down key to switch a channel.

5. Press (Set) to add the channel to the channel list or press (Back) to stop tuning and return to the broadcasting screen.

#### **Inching Tuning**

- 1. In the standby mode, select Menu > FM Radio.
- Press (Options) and select Inching Tuning.
- Press the up/down key and the FWT searches for all available channels between 87.5 MHz and 108.0 MHz. The tuning increases or decreases 0.1 MHz each time.
- Press (Set) to add a channel to the channel list and return to the broadcasting screen or press (Back) to stop tuning and return to the broadcasting screen.

## **Setting a Frequency**

- 1. In the standby mode, select **Menu > FM Radio**.
- Press (Options) and select Set Frequency.
- 3. Enter a frequency ranges from 87.5 MHz to 108.0 MHz.

  If you enter 3 digits before the decimal, the cursor moves to the right of the decimal automatically; if you enter 2 digits before the decimal, press the right key to move the cursor to the right of the decimal.
- 4. Press (OK) to save the settings and return to the broadcasting screen; press (Clear) to clear the settings and then return to the broadcasting screen, press the left/right key to move the cursor to clear all the settings.

## **Adding a Channel**

- After searching for or set a frequency, press (Options) and select Save Channel
- 2. Press the up/down key to scroll up or down the channel list.
- 3. Press (OK) to complete the settings.

  If you set the frequency of the selected channel, the FWT prompts "Replace existing channel?" Press (Yes) to replace. Press (No) to re-select.

## **Deleting a Channel**

- 1. In the standby mode, select **Menu > FM Radio**.
- 2. Press (Options) and select Delete Channel.
- 3. Press the up/down key to scroll up or down the channel list.
- 4. Press (Delete) to delete a non-empty channel.
- 5. Press (Yes) to delete; press (No) to cancel.

# 10 Fun & Utility

#### **Alarm Clock**

After the alarm clock is activated, it rings at the specified time when your FWT is powered on. You can set up to five alarm clocks.

- 1. Select Menu > Fun&Utility > Alarm.
- 2. Press the up/down key to scroll up or down the alarm clocks.
- 3. Press (Select) to select an alarm clock.
- 4. Select Alarm Off to deactivate the alarm clock.
- 5. Enter the time and press (OK).
- 6. Select:
- Once: The alarm clock rings only once.
- Everyday: The alarm clock rings once every day.
- Custom: The alarm clock rings at the specified days.

#### ■ Note:

- When the alarm clock rings, press (Stop) to turn off the alarm clock. Alternatively, press (Snooze) to snooze the alarm clock for five minutes.
- If you do not turn off the alarm clock in 45 seconds, the alarm clock automatically snoozes. After five minutes, the alarm clock rings again. The alarm clock can auto snooze six times. Then it is off completely.

#### **Schedule**

- 1. Select Menu > Fun&Utility > Schedule.
- Press (Options) to select: Add Schedule, View Current Month, View All, Delete All, Delete Passed, Memory Status and Go To Date.

## Menu Commands

| Phone Book                   |                                                                                                    |  |
|------------------------------|----------------------------------------------------------------------------------------------------|--|
| See "Phone Book" on page 24. |                                                                                                    |  |
| Messages                     |                                                                                                    |  |
| See "Messages" on page 20.   |                                                                                                    |  |
| Call History                 |                                                                                                    |  |
| Missed Calls                 | Press the up/down key to scroll up or down the records (up to 20).                                                                                                    |  |
| Received Calls               | <ul> <li>Press  to dial a record.</li> </ul>                                                                                                    |  |
| Dialed Calls                 | You can save, delete or send a message to a record.                                                                                                    |  |
| Call Duration                | <ul> <li>The FWT records the duration of the last call, dialed calls, received calls, and all calls. You can view or reset the duration.</li> <li>The call duration recorded by the FWT may differ from that in the call detailed record (CDR) of your service provider. The difference is determined by factors such as the network functioning and the round-up settings.</li> </ul> |  |
| Delete All                   | You can delete all the missed calls, received calls, or dialed calls.                                                                                                    |  |
| Fun & Utility                |                                                                                                    |  |
| Alarm                        | See "Alarm Clock" on page 33.                                                                                                    |  |
| Schedule                     | See "Schedule" on page 33.                                                                                                    |  |
| Calculator                   | You can do basic calculations through the calculator.<br>You can press the # key to enter the decimal point. You can also press the * key to select operators such as add, subtract, multiply and divide.                                                                                                    |  |

| Stopwatch   | Your FWT provides the stopwatch function, which can record a time up to 9 hours 59 minutes 59 seconds and 990 milliseconds. |
|-------------|----------------------------------------------------------------------------------------------------|
| World Clock | You can view the Greenwich Mean Time (GMT), current time of other 31 major time zones around the world, and Beijing Time.   |
| Line Game   | For details, see Help in your FWT.                                                                                          |
| Smash Game  | For details, see Help in your FWT.                                                                                          |
| Profiles    |                                                                                                    |

## See "Profile Settings" on page 26.

| Settings       |                                                                                                    |
|----------------|----------------------------------------------------------------------------------------------------|
| Display        | You can set backlight, contrast, date format, time format, and banner.                                                                 |
|                | You can set the backlight to be off, always on, or be off if there is no operation on the FWT in 10 seconds, 20 seconds or 30 seconds. |
|                | You can press the left/right key to increase or decrease the contrast.                                                                 |
|                | You can set the date format to yyyy-mm-dd, dd-mm-yyyy or mm-dd-yyyy.                                                                   |
|                | You can set the time format to 12-hour or 24-hour.                                                                                     |
|                | You can activate or deactivate the banner.                                                                                             |
| Call Settings  | See "Call Settings" on page 27.                                                                                                    |
| Phone Settings | You can select a language, set the keyguard function or view the version of software.                                                  |
|                | You can select English or Chinese as the FWT language.                                                                                 |
|                | For details of the keyguard settings, see "Locking the Keypad" on page 16.                                                             |
| Security       | See "Security Settings" on page 29.                                                                                                    |

**12** 

## Maintenance and Troublesho oting

#### **Maintenance**

- 1. Place the FWT in a clean and dry environment. The temperature of the place should be no higher than 55°C or lower than -10°C.
- 2. If the FWT is covered with dust, please clean it with clean fine cloth. Do not clean it with cleanser or other chemical solvents.
- If the FWT does not operate normally due to a failed spare battery, please replace the spare battery in time or use the power adapter to supply the FWT with power.
- 4. If the FWT does not work normally, contact your service provider.

### **Troubleshooting**

## The display does not turn on after the FWT is powered on (the FWT is not connected to the power adapter).

- 1. Make sure that the spare battery is installed.
- 2. The reason may be that the battery level is low. Connect the FWT to the power adapter.

## The display does not turn on after the FWT is powered on (the FWT is connected to the power adapter).

- The reason may be that the voltage output of the power adapter does not meet the requirement of the FWT. In this case, you need to check whether the AC input is normal and the power adapter is the approved one.
- The reason may be that the external voltage of the power adapter is low or unstable; causing that the FWT does not operate normally. In this case, you need to check whether the external voltage of the power adapter is normal. Alternatively, you can install the spare battery in the FWT.

#### There is no signal icon on the display.

- 1. Make sure that the antenna is installed properly.
- If there is still no signal, contact your service provider to check whether the FWT is in the signal coverage area.

36

#### Time is not displayed.

- 1. Make sure that the antenna is installed properly.
- Adjust the antenna direction or move the FWT to the place covered with better signal strength.
- 3. If time is still not displayed, contact your service provider to check whether the FWT is in the signal coverage area.

## After the FWT is powered off, the display displays nothing sometimes and power supply icon and blinking battery icon sometimes.

No information on the display is a normal status of FWT after power-off. The power supply icon and a blinking battery icon indicate that the battery is being charged.

#### Hear the ring tone after hearing the busy tone.

The ring tone indicates that there is an incoming call. If you are in a call, you can answer the call.

## After lifting the handset, hear the ring tone when you are ready to dial or are dialing a phone number.

It indicates that there is an incoming call. If you are not in a call, you can answer the call.

#### The display only displays the battery icon.

It indicates that the FWT is powered by the spare battery. If the FWT is powered solely by the spare battery and the battery icon is blinking without any bar inside, it indicates that the battery level is low. In this case, use the power adapter to charge the battery or replace the spare battery.

# 13 Specifications

| Item                                   | Description                           |
|----------------------------------------|---------------------------------------|
| Frequency Band                         | 450M(ETS2028)/800 M(ETS2258)          |
| Dimensions (W $\times$ D $\times$ H)   | 205 mm × 184 mm × 65 mm               |
| Weight                                 | About 630 g                           |
| Mounting mode                          | Horizontal or wall mounting           |
| Input voltage*                         | AC: 120 V<br>DC: 12V DC               |
| Spare battery                          | Type: NiMH<br>Capacity: 3.6 V 1000mAh |
| Maximum transmit power                 | ≥ 23 dbm                              |
| Typical conversation power consumption | 1.2 W                                 |
| Typical stand-by power consumption     | 40 mW                                 |
| Ambient temperature                    | -10°C to 55°C                         |
| Storage temperature                    | -20°C to 70°C                         |
| Relative humidity                      | 5% to 95%                             |

<sup>\* &</sup>quot;For use only with power supply

Ver: V1.10 BOM: 31016955

<sup>&</sup>quot;Tech-Power ELECTRONICS (SHENZHEN) CO., LTD, HGP1205"

<sup>&</sup>quot;HIGHLIGHT ELECTRONIC CO., LTD, DY41F005B"

<sup>&</sup>quot;HIGHLIGHT ELECTRONIC CO., LTD, DY41F005A"

<sup>&</sup>quot;SHILONG FUHUA ELECTRONICE CO., LTD, UE41120050DG"

<sup>&</sup>quot;SHILONG FUHUA ELECTRONICE CO., LTD, UE41120050DC"